# The Orange County Bar Association Covid-19 Task Force

# CIVIL TRIALS DURING THE PANDEMIC

### Friday, December 11, 2020

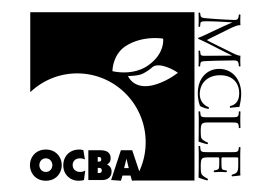

Opening Remarks Honorable Kirk Nakamura Orange County Superior Court Presiding Judge

Speakers Honorable Martha K. Gooding Orange County Superior Court

Honorable Gregory H. Lewis Orange County Superior Court

Honorable Robert J. Moss Orange County Superior Court

Honorable Nathan R. Scott Orange County Superior Court

Honorable Deborah C. Servino Orange County Superior Court

Moderator Honorable James J. Di Cesare Orange County Superior Court Supervising Judge, Civil Panel

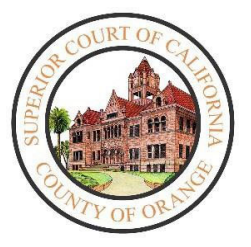

## **Superior Court of California County of Orange**

**Civil Limited, Unlimited and Complex** 

UPDATE –Monday, October 19, 2020

**Effective May 26, 2020, the court began processing Civil related matters as noted below. Due to social distancing requirements, the public will have limited access to court buildings. Unless the court orders otherwise, appearances will be conducted via remote appearance as noted below.**

#### **PLEASE READ THE INFORMATION BELOW CAREFULLY BEFORE TRAVELING TO THE CENTRAL JUSTICE CENTER.**

To address the workload impact of as a result of the COVID-19 pandemic the court has taken the following actions via Administrative Orders.

#### **1. Filings received by the court during closure**

- March 17, 2020 through May 22, 2020 were holidays for purposes of computing the time to file civil documents in court under Code of Civil Procedure sections 12 and 12a. (Gov. Code § 68115(a)(4).)
	- Electronically filed documents that were automatically processed by the court's case management system, and reflect a "filed" date designated a court holiday under the Emergency and Implementation Orders, were deemed filed on May 26, 2020, the court's first business day.
	- All other documents received by the court during the designated holiday period, which are not associated with essential functions, were deemed filed on May 26, 2020, the court's first business day.

#### **2. Filings received by the court as of May 26, 2020**

- $\triangleright$  The court began processing Civil filings as of May 26, 2020.
- $\triangleright$  All Civil Limited, Unlimited and Complex filings shall be submitted via eFiling through an approved eFiling Service Provider with the exception of filings by self-represented litigants.

Self-represented litigants may also submit filings to the court as follows:

- By email to CivilSRL@occourts.org. Party is to provide a phone number for court contact;
- By drop-box located by the front entrance of the Central Justice Center. Party is to provide a phone number for court contact;
- In person-by appointment only- appointment can be scheduled through the court's website https://www.occourts.org/media-relations/CourtCalendarAppointments.html;
- By US Mail at 700 Civic Center Drive West, Santa Ana, CA 92701.

If filings fees are due, the parties will be contacted by phone regarding payment.

#### **3. Rescheduled hearing plan**

 $\triangleright$  All hearings have been rescheduled as outlined in the Fourth Amended Administrative Order 2020/06, with notice to all parties.

#### **4. Self Help Services**

 $\triangleright$  Self Help assistance may be available for specific civil filings. The public is encouraged to consult Self Help prior to filing documents. Self Help may be contacted by phone at 657- 622-8511 or by email at SelfHelpCivil@occourts.org.

#### **5. Appearances**

Due to various restrictions relating to the COVID-19 pandemic, the court will continue to significantly limit in-person appearances until further notice. Unless specifically ordered otherwise by the court, hearings in Civil Limited, Unlimited and Complex will continue to be heard via remote appearance.

#### In-person appearances

- $\triangleright$  The Name Change calendar will continue to be scheduled for in-person appearance at the Central Justice Center in Department D-100 (Civil Clerk's Office).
- $\triangleright$  All Judgment Debtor Examinations will continue to be scheduled for in-person appearance at the Civil Complex Center located at 751 West Santa Ana Blvd, Santa Ana, CA 92701.

#### Remote appearances

Due to limited courtroom space, the court has created virtual civil courtrooms (VCC1 through VCC4) that will be dedicated to remote hearings via telephonic and/or video appearances. Virtual courtrooms will be assigned courtroom telephone numbers as well as CourtCall accounts as needed.

- Effective October 19, 2020, VCC4 will be assigned to Hon. Sheila Fell and her current unlimited inventory will be moved with notice to all parties.
- Effective November 2, 2020, VCC1 will be assigned to Comm. Glenn Mondo to hear Civil Harassment hearings and other matters as assigned.
- **Other VCCs will be assigned as needed.**

Remote appearance will be conducted as noted below.

#### **Effective November 2, 2020, hearings scheduled in Department C62 before Hon. Kimberly Knill will move to Department C25 with notice to all parties:**

- **For hearings in C62/C25 relating to Unlawful Detainers:** 
	- $\div$  Appearances will continue to be conducted by video via Microsoft Teams, unless ordered otherwise by the court on a case-by-case basis.
	- $\div$  If a party does not have the ability to connect via video, the party is to call the courtroom or 657-622-8513 to request an alternate means to appear.

 Further instructions regarding Microsoft Teams are available on the Court's Civil COVID-19 website. Click on the "Remote Hearing Instructions" link posted on the top box of the Civil COVID-19 website page as shown below.

#### Remote Hearing Instructions <sub>1</sub>

CLICK HERE TO APPEAR FOR C61, C62 AND C66 HEARINGS

- $\cdot \cdot$  The public may view court proceedings online by clicking the Courtroom Live Streaming link on the court's website and selecting the department.
- **For hearings in C62/C25 relating to Civil Limited:** 
	- Appearances will be conducted by telephonic appearance through CourtCall. Parties must arrange their CourtCall appearances with CourtCall no later than 3:00 PM the prior business day.
	- To schedule a telephonic appearance via CourtCall, call 1-888-882-6878 or schedule online via their website at https://courtcall.com/?c=CCHOME.
	- $\div$  Consistent with California Rule of Court 3.670, a party that has received a fee waiver will not be charged the fees for telephone appearance. CourtCall will collect the required fees from all other parties. This action is supported by the Second Statewide Order dated March 30, 2020, Executive Order N-38-20 and the court's Third Amended Administrative Order 2020/06.
	- $\div$  Parties who have not appeared in their case prior to the hearing and seek a fee waiver can submit their fee waiver request to the court in advance of the hearing date as follows:
		- By email to CivilSRL@occourts.org. Party is to provide a phone number for court contact;
		- By drop-box located by the front entrance of the Central Justice Center. Party is to provide a phone number for court contact;
		- In person-by appointment only- appointment can be scheduled through the court's websitehttps://www.occourts.org/mediarelations/CourtCalendarAppointments.html;
		- Self Help assistance is available to the public via telephone at 657-622-8511.
	- $\div$  The public may listen to remote court hearings at no cost by calling the public access line and entering the access code for the courtroom as noted on page 6. The public will be able to listen but not participate in the proceedings.

#### **For hearings scheduled in Departments VCC1, C61 and C66**:

- Appearances will continue be conducted by video via Microsoft Teams, unless ordered otherwise by the court on a case-by-case basis.
- If a party does not have the ability to connect via video, the party is to call the courtroom or 657-622-8513 to request an alternate means to appear.
- Further instructions regarding Microsoft Teams are available on the Court's Civil COVID-19 website. Click on the "Remote Hearing Instructions" link posted on the top box of the Civil COVID-19 website page as shown below.

CLICK HERE TO APPEAR FOR C61, C62 AND C66 HEARINGS

• The public may view court proceedings online by clicking the Courtroom Live Streaming link on the court's website and selecting the department.

#### **For hearings scheduled in Department C3**:

- Appearances will continue to be conducted by telephonic appearance through CourtCall. Parties must arrange their CourtCall appearances with CourtCall no later than 3:00 PM the prior business day.
- To schedule a telephonic appearance via CourtCall, call 1-888-882-6878 or schedule online via their website at https://courtcall.com/?c=CCHOME.
- Consistent with California Rule of Court 3.670, a party that has received a fee waiver will not be charged the fees for telephone appearance. CourtCall will collect the required fees from all other parties. This action is supported by the Second Statewide Order dated March 30, 2020, Executive Order N-38-20 and the court's Third Amended Administrative Order 2020/06.
- **Parties who have not appeared in their case prior to the hearing and seek a fee waiver** can submit their fee waiver request to the court in advance of the hearing date as follows:
	- By email to CivilSRL@occourts.org. Party is to provide a phone number for court contact;
	- By drop-box located by the front entrance of the Central Justice Center. Party is to provide a phone number for court contact;
	- In person-by appointment only- appointment can be scheduled through the court's websitehttps://www.occourts.org/mediarelations/CourtCalendarAppointments.html;

Self Help assistance is available to the public via telephone at 657-622-8511.

• The public may listen to remote court hearings at no cost by calling the public access line and entering the access code for the courtroom as noted on page 6. The public will be able to listen but not participate in the proceedings.

#### **For Civil Unlimited and Complex hearings scheduled in all other departments including VCC4:**

- Unless otherwise ordered by the court, all Unlimited and Complex proceedings will continue be conducted via telephonic appearance through CourtCall with each party/attorney having the option to appear by CourtCall video if the judge, in his/her discretion, permits a video appearance instead of an audio appearance.
- Privately hired court reporters must also participate remotely. It is the responsibility of the party hiring a court reporter to make the necessary arrangements for his/her access to telephonic or video appearances. For example, the court reporter can be present with hiring party to view and report proceedings via video, etc. Per the Court's Privately-Retained Court Reporter policy, Local Form L-0860 (Stipulation and Appointment of Official Reporter Pro Tempore) must be electronically filed with the court at least 5 days prior to the hearing when parties select a court reporter not on the Court-Approved Official Reporters Pro Tempore List.
- Consistent with California Rule of Court 3.670, a party that has received a fee waiver will not be charged the fees for telephone or video appearance. CourtCall will collect the required fees from all other parties. This action is supported by the Second Statewide Order dated March 30, 2020, Executive Order N-38-20 and the court's Third Amended Administrative Order 2020/06.
- To schedule a telephonic appearance via CourtCall, call 1-888-882-6878 or schedule online via their website at https://courtcall.com/?c=CCHOME.
- The public may listen to remote court hearings at no cost by calling the public access line and entering the access code for the courtroom as noted on page 6. The public will be able to listen but not participate in the proceedings.

#### **6. Civil Unlimited and Complex courtroom specific procedural information**

- $\triangleright$  Additional department specific procedural information is posted under the department specific website as follows:
	- Civil Tentative Rulings: https://www.occourts.org/directory/civil/tentative-rulings

#### **7. Civil Unlimited Video Court Trials**

On July 14, 2020, the Presiding Judge issued an Administrative Order 20/22 authorizing video Civil court trials.

- **•** Video court trials will continue to be conducted via WebEx, unless ordered otherwise by the court on a case-by-case basis.
- Further instructions regarding WebEx are available on the Court's Civil COVID-19 website.
- Per Administrative Order 20/22, access to the audio and video of court trial proceedings will be provided to the public. Any member of the public wishing to attend a video court trial may do so by contacting the courtroom to obtain access instructions.

#### **Civil Limited, Unlimited and Complex Public Access Call-in Numbers**

Due to social distancing requirements members of the public will have limited access to court buildings. Unless the court orders otherwise, appearances for Civil Limited, Unlimited and Complex will be conducted remotely via CourtCall.

The public may listen to remote court hearings at no cost by calling the public access line and entering the access code and pin number (same number) when prompted for the courtroom as noted below. The public will be able to listen but not participate in the proceedings.

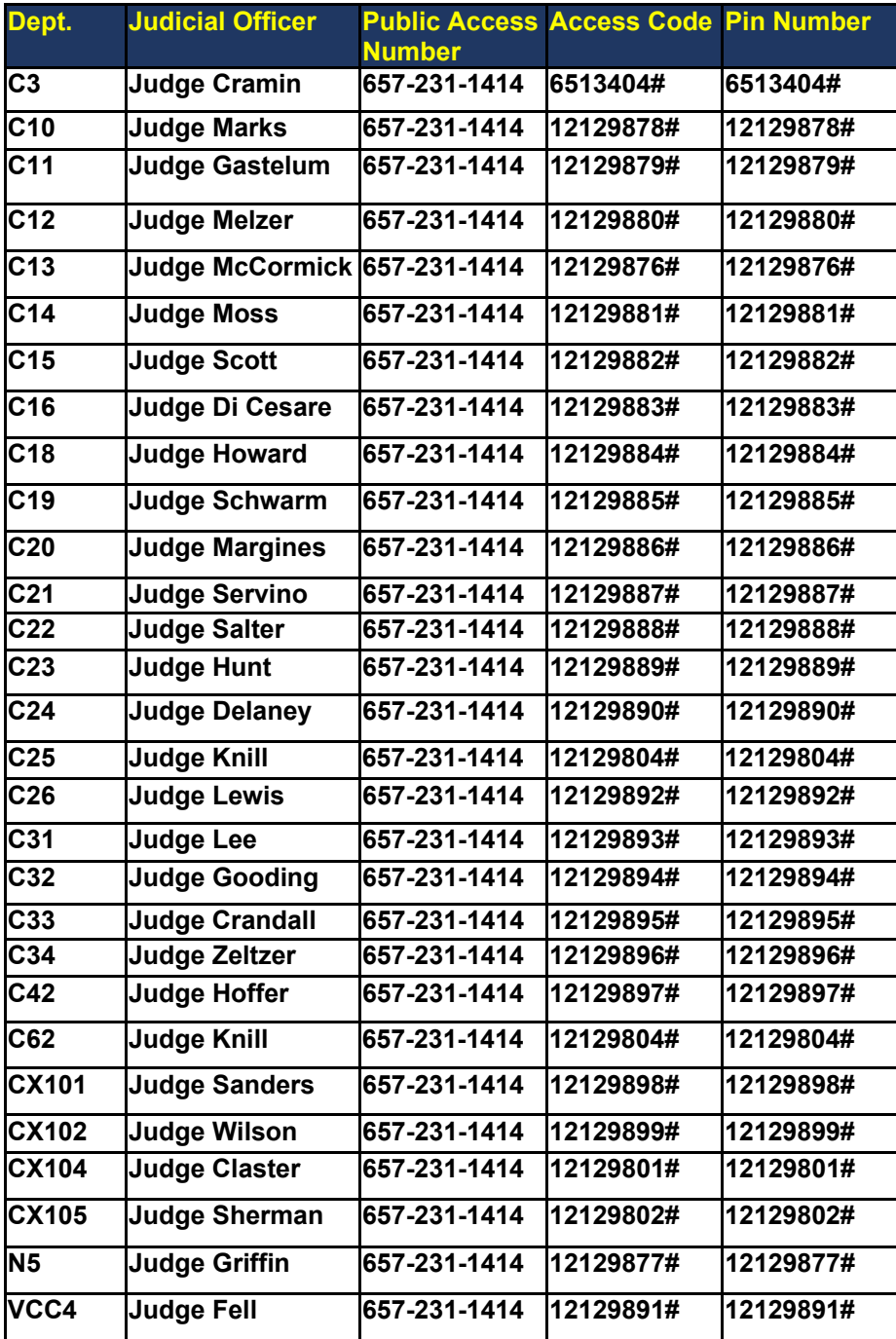

# Remote Hearing Instructions

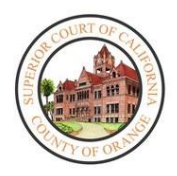

- Your hearing will be held **REMOTELY**.
- If you are representing a party, you **MUST** provide them these instructions.
- If you have any exhibits you wish to show to the judicial officer, you MUST email them two days prior to the start of your hearing. Email the documents to the department assigned to hear your case which is listed on the first page of this notice.
	- o Department C25 liveC25@occourts.org
	- o Department C61 [liveC61@occourts.org](mailto:liveC61@occourts.org)
	- o Department C66 [liveC66@occourts.org](mailto:liveC66@occourts.org)
	- o Department VCC1 liveVCC1@occourts.org
	- o Department VCC2 liveVCC2@occourts.org
	- o Department VCC3 liveVCC3@occourts.org
- Any exhibits you email to the Court must also be served on the opposing side before the court may review the documents. The judicial officer may ask the opposing party if they have received the documents. If the opposing party has not, the judicial officer may continue the hearing to another date.
- You will require a computer, tablet, or smartphone that has a camera in order to remotely appear. You will also require the Microsoft Teams application (See *How to Download Microsoft Teams* instructions below).
- If you, the party you are representing, or your witnesses **CANNOT** follow these instructions, you MUST call one of the numbers below as soon as possible.
	- o Remote Hearing Assistance (657) 622-8513
	- o Self Help (657) 622-8511

### How to Download Microsoft Teams

#### **On Android:**

- 1. Open Google Play.
	- a. On your phone, use the Play Store app
- 2. Search for Microsoft Teams.
- **3.** Pick Microsoft Teams and tap **Install.**

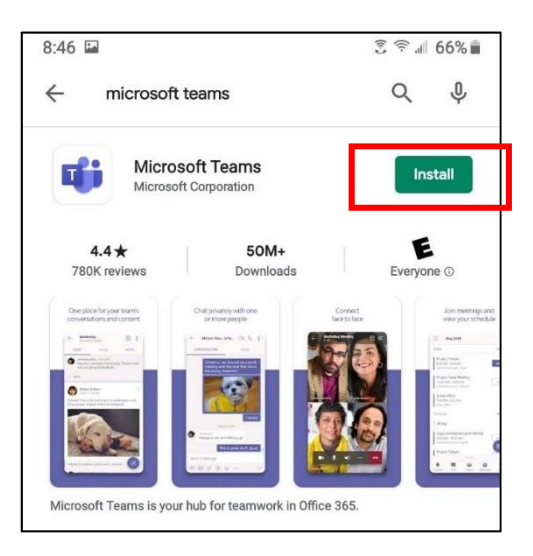

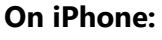

- 1. From a Home screen, tap **App Store** .  $\rightarrow$  To install apps, you must sign in with your Apple ID or create one.
- **2.** Click **Search.**
- 3. Search for Microsoft Teams.
- **4.** Pick Microsoft Teams and tap **Get.**

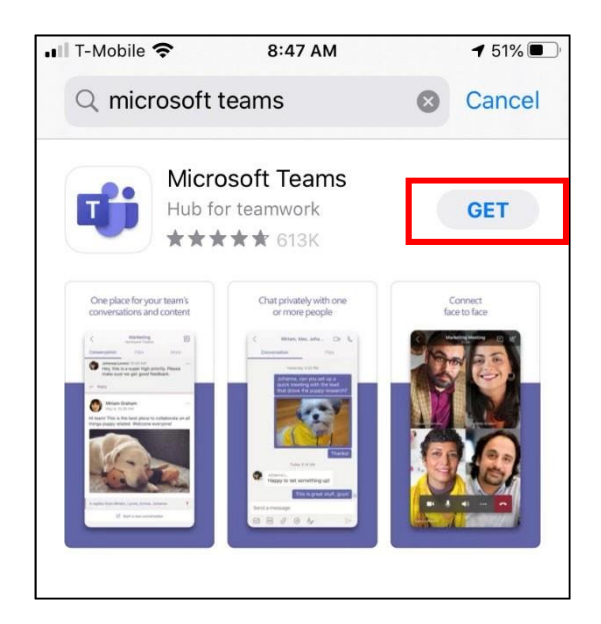

#### **On Desktop:**

- 1. From your web browser, insert the following link: [https://www.microsoft.com/en-us/mi](http://www.microsoft.com/en-us/microsoft-365/microsoft-teams/download-app)cro[soft-365/microsoft-teams/download-app](http://www.microsoft.com/en-us/microsoft-365/microsoft-teams/download-app)
- **2.** Click **Download for Desktop,** and then click **Download Teams.**

### Remote Hearing Process

When it is the assigned date and time of your hearing, follow the instructions below:

#### **If accessing the remote hearing on your desktop:**

- 1. On the date and time of hearing, go to the Court's website: [www.occourts.org](http://www.occourts.org/)
- 2. Click on the COVID-19 button.

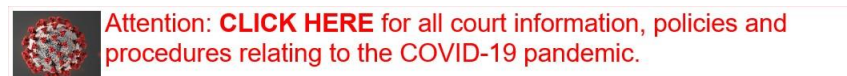

3. Scroll down and click Civil.

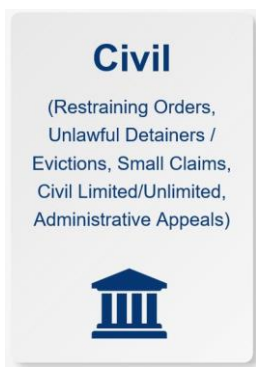

4. In the box located at the top of the page, click the "CLICK HERE TO APPEAR FOR25, C62, C66, VCC1, VCC2, AND VCC3 HEARINGS" button, which appears in red.

CLICK HERE TO APPEAR FOR C25, C61, C66, VCC1, VCC2, AND VCC3 HEARINGS

5. Then click the department button in which you are scheduled to appear.

6. Locate the day of your appearance and click on the time you are scheduled to appear. Ensure you selected the right day of the week and time of the day.

**Note:** It is recommended that you test the link the night before the hearing. Do not test links during court hours as you might join a hearing already in session. Contact the court if you encounter any issues.

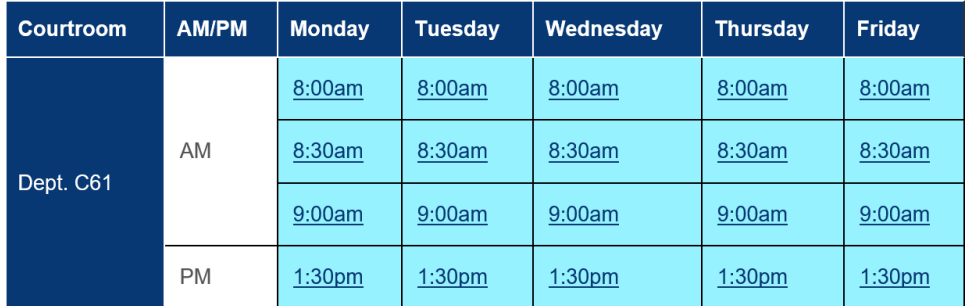

#### **Department C61**

7. Select either *Continue on this browser* or *Open your Teams app* (if the application has been installed on your computer). Note: Installing Microsoft Teams and opening the hearing through the application will result in improved audio and video quality.

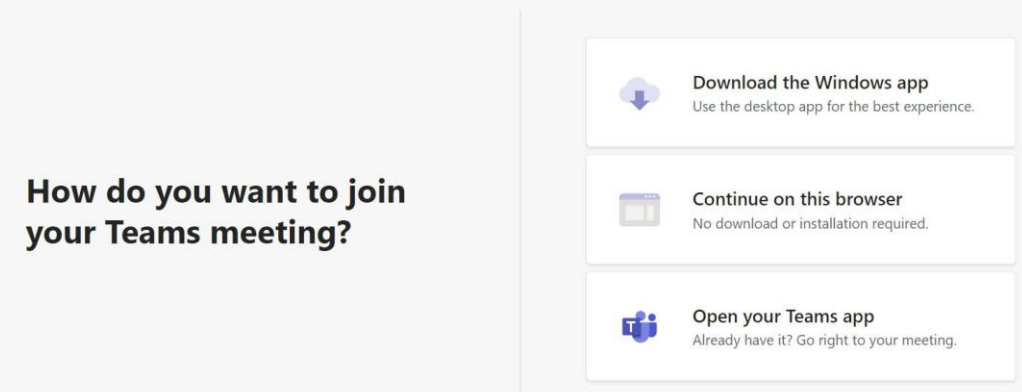

8. Enter your full name. If you are an attorney, specify if you represent the plaintiff/petitioner/appellant or defendant/respondent. Then, press *Join Now.* Make sure that your audio is muted when entering the lobby.

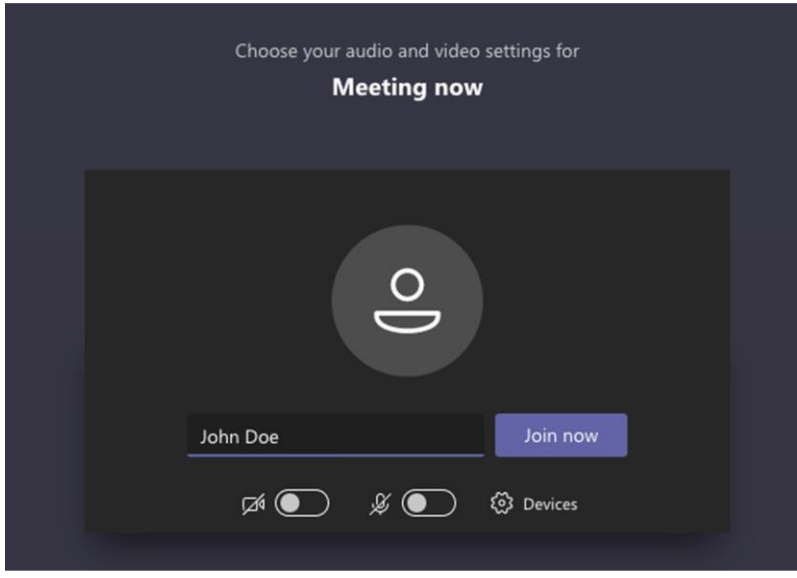

9. You will then be redirected to a lobby where a court staff member will admit you into the hearing once it has commenced. At this time, make sure your audio is muted by selecting the  $\mathbf{z}$  button. You may also test your video by pressing the  $\mathbf{z}$  button.

#### **If accessing the remote hearing on your cell phone:**

- 1. Go to the Court's website: [www.occourts.org](http://www.occourts.org/)
- 2. Click on the COVID-19 button.

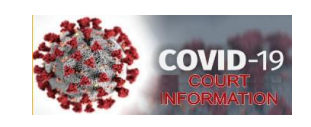

3. Scroll down and click Civil.

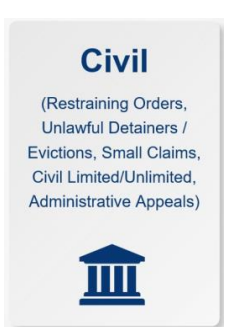

4. In the box located at the top of the page, click the "CLICK HERE TO APPEAR FOR C61, C62 AND C66 HEARINGS" button, which appears in red.

CLICK HERE TO APPEAR FOR C61, C62 AND C66 HEARINGS

- 5. Then click the department button in which you are scheduled to appear.
- 6. Locate the day of your appearance and click on the time you are scheduled toappear. Ensure you selected the right day of the week and time of the day. **Note:** It is recommended that you test the link the night before the hearing. Do not test links during court hours as you might join a hearing already in session. Contact the court if you encounter any issues.

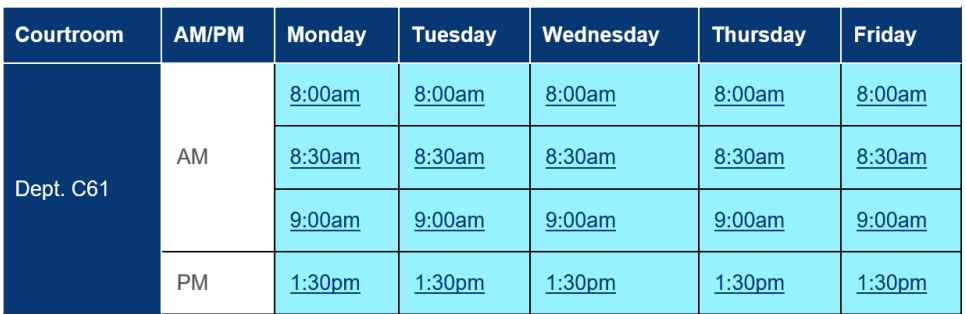

**Department C61** 

*7.* The link will open the Microsoft Teams application on your cellular device. Once the application has been loaded, select *Join as a guest.*

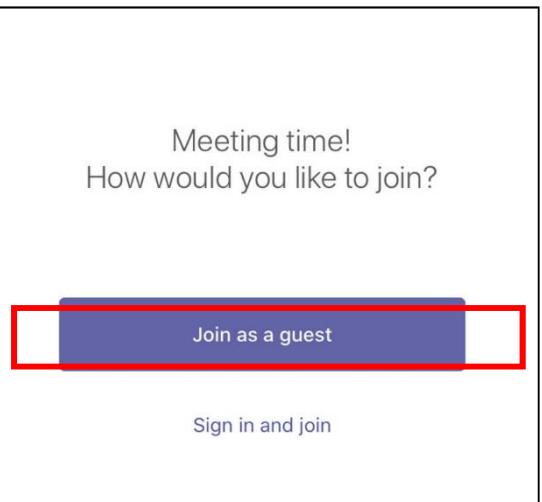

*8.* Enter your full name. If you are an attorney, specify if you represent the plaintiff/petitioner/appellant or defendant/respondent. Then, press *Join meeting.*

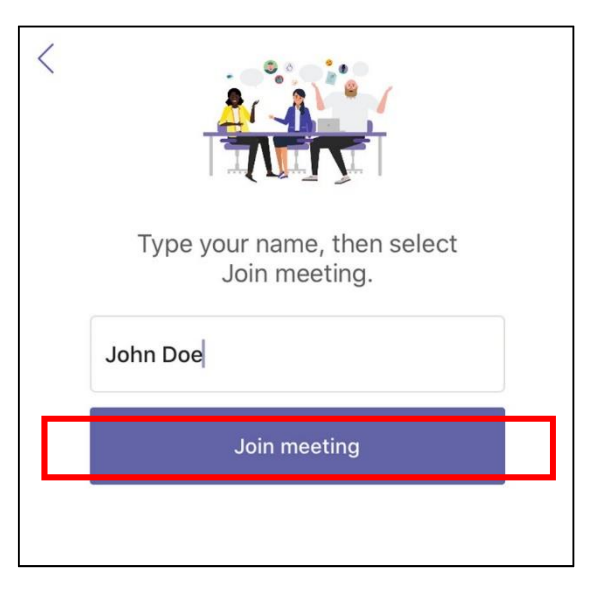

9. You will then be redirected to a virtual lobby where a court staff member will let you in once the hearing has commenced. At this time, make sure your audio is muted by selecting the  $\mathbf{g}$  button.

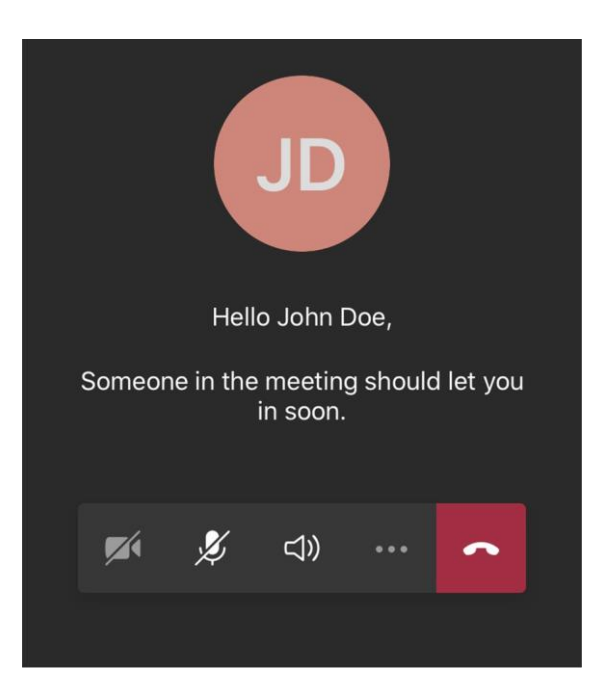

#### **Important Things to Note:**

- The Court has the ability to mute anyone during the hearing.
- If the Court mutes you, you will have to unmute yourself before the Judicial Officer can hear you again.
- To unmute yourself, go to the control panel and select the  $\mathbf{z}$  toggle.

Recording or photography is prohibited.

- If at any time you become disconnected from the hearing, please rejoin the meeting through the same link, and you will be re-admitted into the remote hearing.
- Using headphones with a microphone set is highly recommended. This will prevent echoing or background noises that cause distraction for the Court.

### Viewing Court Proceedings Only

Court proceedings can also be viewed through the court's public website as a non-participant member of the audience. In order to view the livestream of a courtroom, follow these steps:

- 1. On the date and time of the hearing, go to the Court's Website: [www.occourts.org](http://www.occourts.org/)
- 2. Click on the COVID-19 button.

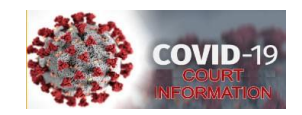

3. Scroll down and at the top of the page click the "View Live Court Proceedings" button.

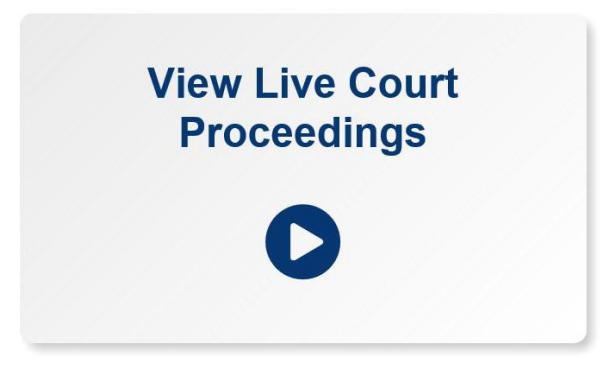

4. Then click the department button in which you want to view court proceedings.

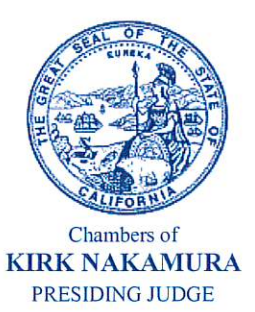

# Superior Court of California County of Orange

**700 CIVIC CENTER DRIVE WEST** P.O. BOX 1994 SANTA ANA, CA 92702-1994

October 14, 2020

#### Fourth Amended Administrative Order No. 20/06

CIVIL ORDER REGARDING COURT CLOSURE

On May 29, 2020, I, as Presiding Judge, issued the Third Amended Administrative Order No. 2020/06 outlining various orders to support the restoration of Civil operations that had been paused as a result of the COVID-19 pandemic. At that time, California Supreme Court Chief Justice Tani Cantil-Sakauye had issued emergency orders due to the COVID-19 emergency permitting the significant reduction of services to the public, with minimal exceptions for critical functions. I, as Presiding Judge, therefore issued various Implementation Orders and Administrative Orders on March 17, 2020, March 23, 2020, March 24, 2020, March 27, 2020, April 1, 2020, April 24, 2020, May 26, 2020 and May 29, 2020. On April 6, 2020, the Chief Justice approved Emergency Rule 1 addressing unlawful detainers, Emergency Rule 2 addressing judicial foreclosures, Emergency Rule 9 tolling the statute of limitations for civil actions, and Emergency Rule 10 extending the time to bring civil actions to trial.

On August 31, 2020, Governor Newsom signed the Tenant, Homeowner, and Small Landlord Relief Act of 2020 (Assembly Bill 3088) establishing new rules for the processing of unlawful detainer actions. In addition, the court has extended the centralization of Civil Limited courtrooms and operations at the Central Justice Center (CJC) until further notice. Therefore, I, as Presiding Judge, hereby modify the applicable orders noted below.

Pursuant to the authority granted by the Emergency Rules and Orders, the Court hereby orders:

- 1. Pursuant to the Chief Justice's Advisory of March 20, 2020 and Administrative Order 20/09. all civil trials, hearings, and proceedings were suspended from March 23, 2020 through May 22, 2020, with the exception of time sensitive matters. The court resumed processing all civil matters effective May 26, 2020.
- 2. March 17, 2020 through May 22, 2020 were holidays for purposes of computing the time to file civil documents in court under Code of Civil Procedure sections 12 and 12a. (Gov. Code  $68115(a)(4)$ .

Page 2

- a. Electronically filed documents that were automatically processed by the court's case management system and reflect a " filed" date designated a court holiday under the Emergency and Implementation Orders, were deemed filed on May 26, 2020, the court's first business day.
- b. All other documents received by the court during the designated holiday period. which are not associated with essential functions, were deemed filed on May 26, 2020, the court's first business day.
- 3. Due to the ongoing impact of the pandemic on available court resources, limited social distanced space in court buildings, and ongoing budgetary constraints, the court is extending the centralization of Civil Limited courtrooms and operations at the Central Justice Center (CJC) until further notice. No Unlawful Detainer, Small Claims and Civil Harassment Restraining Order filings will be accepted, and no hearings will be conducted at the branch courts until further notice.
- 4. All hearings relating to Unlawful Detainer matters will continue to be heard at the Central Justice Center until further notice. Hearings will be conducted via video appearance through Microsoft Teams. Further information is available on the court's COVID-19 Civil website.

All hearings relating to Unlawful Detainer matters will be processed in accordance with the Tenant, Homeowner, and Small Landlord Relief Act of 2020 (Assembly Bill 3088) signed by Governor Newsom on August 31, 2020 and effective September 1, 2020.

- 5. All hearings relating to Small Claims matters will continue to be heard at Civil Complex Center until further notice. Hearings will be conducted by in-person appearance. Further information is available on the court's COVID-19 Civil website.
- 6. All Small Claims Appeals will continue to be heard at the Central Justice Center and resumed on June 22, 2020 with notice to all parties. Hearings will continue to be conducted by in-person appearance.
- 7. All Order to Show Cause (OSC) hearings relating to Civil Harassment and Gun Violence Restraining Order hearings resumed on May 1, 2020 and will continue to be heard at Central Justice Center. Notice was provided to all parties and all appearances will be conducted via video appearance through Microsoft Teams. Further information is available on the court's COVID-19 Civil website.
- 8. Trials that were in progress as of March 17, 2020 were vacated and a Status Conference was set for June 15, 2020, with notice to all parties.
- 9. Trial dates for all trials scheduled to begin as of March 17, 2020 forward were rescheduled approximately 25 weeks from the scheduled trial date prior to the closure, with notice to all parties.
	- a. The rescheduling of the trial date resets all dates tied to the trial date.
	- b. Modification to the newly set trial dates will be considered by the court via stipulation and order.

#### Superior Court of California County of Orange

Page 3

- c. Trials approaching the 5 year or 3 year deadlines set forth in Civil Code of Procedure sections 583.310 and 583.320, and subject to California Rules of Court Emergency Rule 10, will be granted preference by separate minute order.
- 10. Mandatory Settlement Conferences (MSC) set as of March 17, 2020 forward were rescheduled approximately 21 weeks from the scheduled MSC date prior to the closure, with notice to all parties.
- 11. All other Civil Limited, Unlimited, and Complex hearings set as of March 17, 2020 forward, including law and motion matters, were rescheduled approximately 13 weeks from the scheduled hearing date prior to the closure, with notice to all parties. Hearings resumed the week of June 15, 2020.
- 12. Matters regarding foreclosure on a mortgage or deed of trust will be processed according to the Tenant, Homeowner, and Small Landlord Relief Act of 2020 (Assembly Bill 3088) signed by Governor Newsom on August 31, 2020 and effective September 1, 2020.
- 13. Due to various restrictions relating to the COVID-19 pandemic including limited socially distanced courtroom space, the court will continue to significantly limit in-person appearances. The court has also created virtual civil courtrooms (VCC1 through VCC4) that will be dedicated to remote hearings via telephonic and/or video appearances. Virtual courtrooms will be assigned courtroom telephone numbers as well as CourtCall accounts as needed.
	- a. Effective October 19, 2020, VCC4 will be assigned to Hon. Sheila Fell and her current unlimited inventory will be moved with notice to all parties. Judge Kimberly Knill will move to C25.
	- b. Effective November 2, 2020, VCC1 will be assigned to Comm. Glenn Mondo to hear Civil Harassment hearings and other matters as assigned.
	- c. Other VCCs will be assigned as needed.
- 14. Until further notice, remote appearances will continue to be conducted as follows:
	- a. For hearings in C61, C25/C62, C66, and VCC1 relating to Unlawful Detainers, Restraining Orders, as well as all other hearings heard in C66:
		- Appearances will continue to be conducted by video via Microsoft L. Teams, unless ordered otherwise by the court on a case-by-case basis.
		- П. If a party does not have the ability to connect via video, the party is to call the court to request an alternative means to appear.
		- $III.$ Further information is available on the court's COVID-19 Civil website.
	- b. For hearings relating to Civil Limited matters heard in C3:
		- L. Unless otherwise ordered by the court, appearances will continue to be telephonic via CourtCall or by telephonic conference line. Further information will be available on the court's COVID-19 Civil website.

Page 4

- c. For hearings relating to Civil Unlimited and Complex matters:
	- Unless otherwise ordered by the court, all Unlimited and Complex L. proceedings will continue to be conducted via telephonic appearance through CourtCall with each party/attorney having the option to appear by CourtCall video if the judge, in his/her discretion, permits a video appearance instead of an audio appearance.
	- $H_{\rm{eff}}$ Trial related hearings may be heard by video via WebEx as directed by the judge.
- 15. Pursuant to California Rule of Court 3.720(6) and Local Emergency Rule 1, no Case Management Conference (CMC) hearings will be heard through December 31, 2020.

For Civil Unlimited cases not deemed complex:

- a. All CMC hearing dates scheduled prior to the closure were vacated and trial date were scheduled 19 to 21 months from the date the case was filed, with a Mandatory Settlement Conference (MSC) one month prior.
- b. Cases filed that were not previously set for CMC and new cases filed through December 31, 2020 not already exempt from case management review (e.g. unlawful detainers and cases exempt under the California Rules of Court), will not be set for CMC hearing. Trial dates will be scheduled 19 to 21 months from the date the case was filed, with an MSC one month prior.

For Civil Unlimited cases deemed complex:

- a. All CMC hearing dates scheduled prior to the closure were vacated and a Status Conference hearing was scheduled after June 15, 2020.
- b. Cases filed that were not previously set for CMC and new cases filed through December 31, 2020 will have a Status Conference hearing scheduled within 120 days from the date the case was filed.

For Civil Limited cases:

- a. All CMC hearing dates scheduled prior to the closure were vacated and a Status Conference was scheduled 13 weeks from the vacated CMC date.
- b. Cases filed that were not previously set for CMC and new cases filed through December 31, 2020 not already exempt from case management review (e.g. unlawful detainers and cases exempt under the California Rules of Court), will not be set for CMC hearing. A Status Conference will be scheduled approximately 10 months from the date the case was filed.

IT IS SO ORDERED this 14<sup>th</sup> day of October 2020, at Santa Ana California.

 $\vee$ 

Kirk H. Nakamura Presiding Judge